## **[Wypłata akordu grupowego](https://pomoc.comarch.pl/optima/pl/2023_5/index.php/dokumentacja/wyplata-akordu-grupowego/)**

Akord grupowy polega na wyliczeniu 'udziałów' dla pracownika przynależącego do danej grupy akordowej. Wyliczenie tego udziału to iloczyn czasu zapisanego w danym akordzie, współczynnika i stawki zaszeregowania pracownika.

- 1. definiujemy **Akord grupowy**, w *Konfiguracji/ Firma/ Płace/ Typy akordów* dodajemy akord grupowy (np. o nazwie akord\_grupowy),
- 2. jako rodzaj akordu wybieramy: **Grupowy**, rozliczenie: **Akord**,
- 3. ponieważ praca w akordzie ma pomniejszać wynagrodzenie zasadnicze pracownika to pozostawiamy zaznaczony parametr **Pomniejsza wynagrodzenie wg stawki zasadniczej [√]**,
- 4. zapisujemy zdefiniowany akord,
- 5. przechodzimy do Kadr na listę pracowników i **dodajemy** każdemu pracownikowi, który ma być rozliczony tym akordem, typ akordu: **akord\_grupowy**. Akordy wykonywany jest np. od 1.06 br. do 30.06 br.,
- 6. każdy z pracowników ma przypisany **współczynnik proporcjonalności** (przykład w tabeli). Akord nie będzie rozliczany proporcjonalnie do stawki zaszeregowania – parametr niezaznaczony. Nanosimy wykonanie akordu\_grupowego pracownikom na bieżący miesiąc:

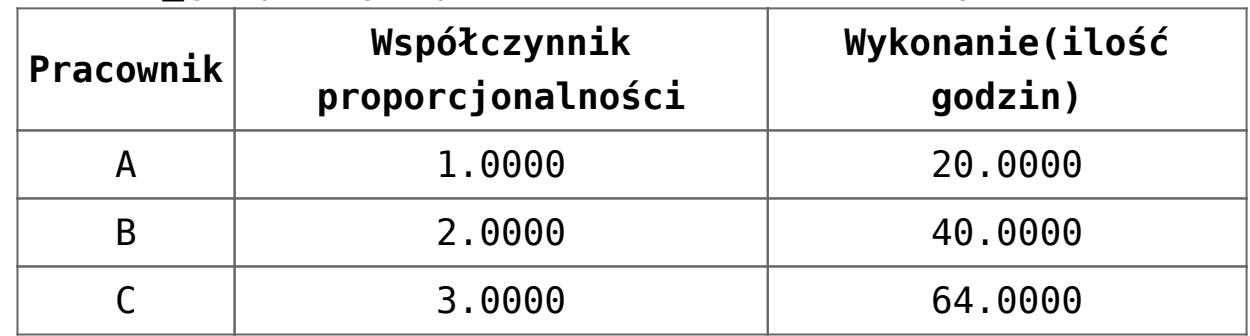

7. Wszystkim pracownikom wpisujemy dodatkową kwotę całościową akordu\_grupowego np. 2.920,00zł. Można tu wykorzystać operację seryjną. W tym celu, po zaznaczeniu

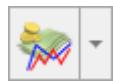

```
pracowników należy nacisnąć menu przy ikonie 
      i wybrać opcję Kwota akordu grupowego – operacje
   seryjne.
8. Na pytanie o korektę czasu pracy wybieramy TAK,
   pomniejszamy wynagrodzenie zasadnicze o pracę
   w akordzie,
9. Przechodzimy do wypłat pracowników, naliczamy wypłatę,
10. W wypłatach mamy wartości wynagrodzenia akordowego dla
   poszczególnych pracowników:
   A: 200,00zł,
   B: 800,00zł,
   C: 1.920,00złSposób wyliczeń – 'udziały' poszczególnych
   pracowników w wypracowanej kwocie akordu_grupowego:
   A: 1.0000 (współczynnik) * 20 (godzin) = 20.00
   B: 2.0000 * 40 = 80.00C: 3.0000 * 64 = 192.005uma udziałów dla całej grupy =
   20 + 80 + 192 = 292Wartość udziału = 2.920,00 / 292 = 10
   Wartość akordów pracowników:
   A: 20 (udział) * 10 (wartość udziału) = 200,00zł
   B: 80 * 10 = 800,00zł
   C: 192 * 10 = 1.920.00zł.
```
## **[Wypłata akordu prostego](https://pomoc.comarch.pl/optima/pl/2023_5/index.php/dokumentacja/wyplata-akordu-prostego-czasowego/) [czasowego](https://pomoc.comarch.pl/optima/pl/2023_5/index.php/dokumentacja/wyplata-akordu-prostego-czasowego/)**

- 1. W *Konfiguracji/ Firma/ Płace/ Typy akordów* dodajemy **akord prosty** (nazwa: akord\_prosty),
- 2. Jako rodzaj akordu wybieramy: **Prosty**, rozliczenie: **Akord**,
- 3. Ponieważ praca w akordzie ma pomniejszać wynagrodzenie zasadnicze pracownika, to pozostawiamy zaznaczony parametr **Pomniejsza wynagrodzenie wg stawki zasadniczej [√],**
- 4. Akord ilościowy jest rozliczany ze względu na czas wykonania, więc zaznaczamy parametr **Rozliczenie godzinowe [√]**,
- 5. Określamy stawkę za 1 godzinę pracy 7,7500zł i zapisujemy zdefiniowany akord,
- 6. Wchodzimy na listę pracowników w Kadrach, zaznaczamy danego pracownika, dodajemy mu w kalendarzu nieobecność np. zwolnienie lekarskie np. od 1.06 br. – 5.06 br. Zapisujemy.
- 7. Po rozwinięciu menu dostępnych opcji przy przycisku

 wybieramy opcję **Akordy**, dodajemy nowy akord tj., zdefiniowany **akord\_prosty**,

- 8. Wpisujemy datę rozpoczęcia wykonywania akordu (pole obowiązkowe **Wykonywany od**1.06 br.),
- 9. Automatycznie pojawia się określona w Konfiguracji stawka za 1h,
- 10. Na listę wykonania akordu dodajemy rok: **bieżący**, miesiąc: **czerwiec**, czas: **80h**,
- 11. Akceptujemy wypełniony formularz, na liście akordów pracownika widoczny jest dodany akord. Przy zapisie na listę akordów pojawia się pytanie: *Czy skorygować czas pracy pracownika?* Wybieramy odpowiedź TAK (chcemy, aby akord został naniesiony na kalendarz pracownika),
- 12. Wchodzimy na kalendarz (Nie)obecności pracownika i widzimy naniesioną strefę akordową w pierwszych 10 dniach pracy (10\*8h=80h). Naniesiona nieobecność nie uległa zmianie.
- 13. Akceptujemy zmiany w czasie pracy pracownika i przechodzimy do wypłat pracowników,
- 14. Na wybranej liście płac etatowej rozliczamy akord, **naliczamy wypłatę**,
- 15. W wypłacie mamy pomniejszone wynagrodzenie zasadnicze

o pracę w strefie akordowej oraz dodatkowy element **Akord\_prosty** z wartością 620,00zł (80h \* 7,75zł).

## **[Wypłata akordu progowego](https://pomoc.comarch.pl/optima/pl/2023_5/index.php/dokumentacja/wyplata-akordu-progowego/)**

- 1. w Konfiguracji/ Firma/ Ogólne/ Jednostki miary dodajemy jednostkę masy: np. **Kg**, opis: **kilogramy**,
- 2. w Konfiguracji/ Firma/ Płace/ Typy akordów dodajemy akord progresywny (np. nazwa: **akord\_progresywny**),
- 3. jako rodzaj akordu wybieramy: **Progresywny**, rozliczenie: **Akord**,
- 4. ponieważ praca w akordzie nie ma pomniejszać wynagrodzenia zasadniczego pracownika, to nie zaznaczamy parametru **Pomniejsza wynagrodzenie wg stawki zasadniczej [ ]**,
- 5. Akord będzie rozliczany ze względu na ilość wykonanych sztuk, więc parametr **Rozliczenie godzinowe [ ]** pozostaje niezaznaczony,
- 6. Z listy **jednostek miary** wybieramy zdefiniowaną wcześniej jednostkę: **Kg – kilogram**,

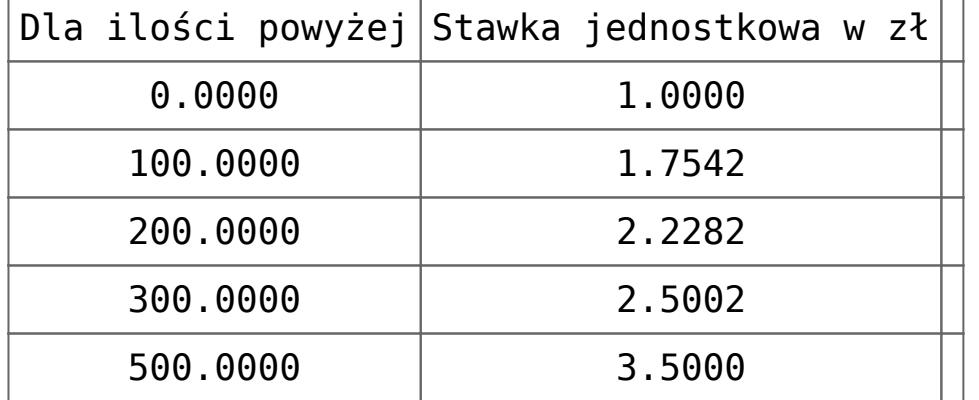

7. Określamy stawki dla poszczególnych progów, przykładowo:

- 8. Zapisujemy zdefiniowany akord,
- 9. Wchodzimy na listę pracowników w Kadrach, zaznaczamy danego pracownika i naciskamy menu dostępnych opcji przy

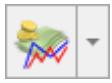

## przycisku wybieramy **Akord**,

- 10. Dodajemy nowy akord, naciskamy ikonę *Dodaj*, wybieramy **akord\_progowy**. Akord wykonywany jest w miesiącu np. czerwcu bieżącego roku, czas wykonania: 45h 25 min, wykonano 268 kg wyrobu,
- 11. Ponieważ na formularzu akordu niezaznaczony jest parametr **Rozliczenie godzinowe [ ]**, to podczas akceptacji listy akordów pracownika nie mamy zapytania o korektę czasu pracy,
- 12. Przechodzimy na naliczanie wypłaty za miesiąc czerwiec. Tu nie ma pomniejszenia wynagrodzenia zasadniczego, bo w kalendarzu nie było zmiany strefy czasu pracy. Element wypłaty akord\_progresywny został wyliczony jako suma kwot dla poszczególnych progów akordu: 100kg \*  $1.000,00z$ ł +  $100$ kg \*  $1,7542z$ ł +  $68$ kg \*  $2,2282z$ ł =  $100$  + 175,42 + 151,5176 = 426,9376. Po zaokrągleniu dostajemy kwotę 426,94zł.